呼叫某人 有些 医心脏 医心脏 医心脏 医阴部络人清單呼叫某人

快速參考指南 Cisco TelePresence MX200 G2/MX300 G2/MX700/MX800/SX80

TC7.2 如果要搜尋某人,請點選這裡以調出虛擬鍵盤,然後鍵入姓名或號  $\blacksquare$ 碼。 鍵入時將會顯示相符項。 將會檢查所有三個清單,尋找可能的 相符項。  $\blacksquare$ 2 點選撥號,如圖所示。 Jane Dawson  $11:31$ 7045122 Bernhard Johnsson v <sup>O</sup>  $\sim$ 通話 如果只想查看特定清 ு 山 Q. 搜尋或得號 單,請先點選相應的  $\bigodot$  0 日的品堂  $\bullet$ 自語 折期通話  $\bigstar$  標籤。 通話速率<br>6000 kbps Patrick Book 新增至我的最爱 Jane Day 找到和選取項目後,會出現通話功能表。 Jim Gilber 點選通話撥打電話。 有一些選項可用。 它  $\bullet$ Rernhard In 任何相符項都將會顯 Anita Poscotti 們總是內容相關,這意味著不會顯示無意義 示在這裡。 點選以選 鍵入號碼,如圖所示。  $\bullet$  $\frac{31}{10}$ 的選項。 例如, 新增至我的最爱不適用於已 取項目。 選定的項 m  $\frac{2}{mn}$ 1016 經位於我的最愛清單的項目。 目將會顯示在藍色背  $\bigcirc$   $\bigcirc$ 景上。  $\circ$   $\circ$ 如果要尋找項目,則可能還要捲動清單, 如同在智慧型手機上操作一樣。 點選以 選取項目。 B 呼叫多人(選用功能) 按下號碼後,點選通話鍵 撥打電話。  $\bullet$ 3 O Anka Poncome<br>(18 - 17 0 A cr. 11<br>Jane Dreece<br>(18 - 17 0 A cr. 11<br>Jane Dreece  $\overline{\phantom{a}}$ 0 2 8 8 4 8 中央日用体制  $\bigodot$  0  $\neg$   $\circ$ 鍵盤佈局 假設您已在通話中。 みんじょう かいしょう 點選新増。 以一般方式尋找通話的 對象。 G  $\overline{6}$  $\overline{\mathbf{A}}$ <mark>वजनत</mark>राज्य<br>संस्कृतसम्<br>चत्रसंस्कृतस  $\overline{\circ}$  $\mathcal{F}$  $\omega$  $\mathbb{R}$  $\overline{\bigodot}$ **Little Street**  $X =$  $\mathcal{A}$  $\bigodot$  0 如圖所示的那樣點選,在撥號盤和字母數字鍵盤之 以一般方式撥打電話。 この「この新会」を「可能會提示您點選合へ」 この「この「この新通話現在將會新增至 可能會提示您點選合 間切換。 併,以建立會議。現有通話。

## 共用內容 導覽觸摸板

以喚醒系統

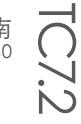

確保您的共用來源已開啟且連接至視訊系統,然後再點選共用。

 $\bullet$ 

確保來源以連接且開啟。 點選共用,如所示的。

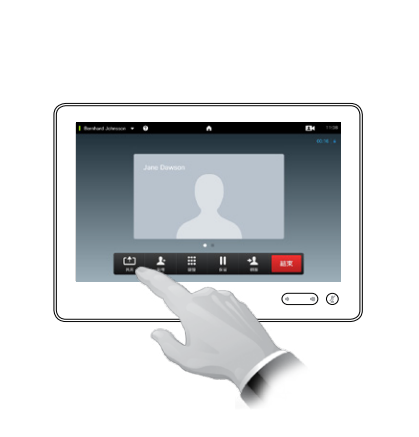

 $\overline{\mathbf{2}}$ 

如有需要,水平捲動 (a),以找 到所需的來源,如圖所示。 然 後點選共用 (b)。 您現在應該 可以在螢幕上看到共用。

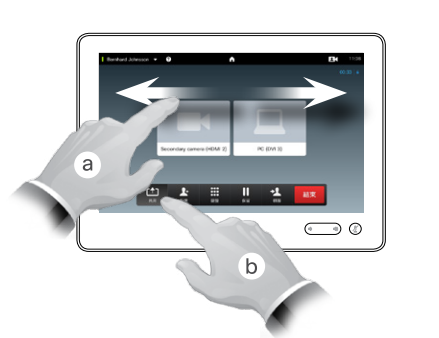

B 共用結束後,點選停止共用,如

圖所示。

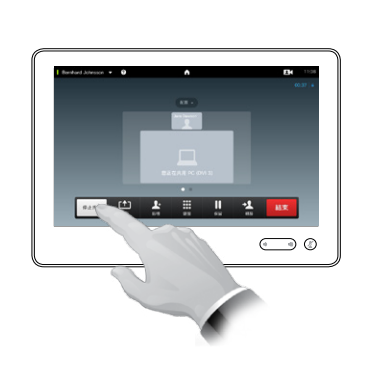

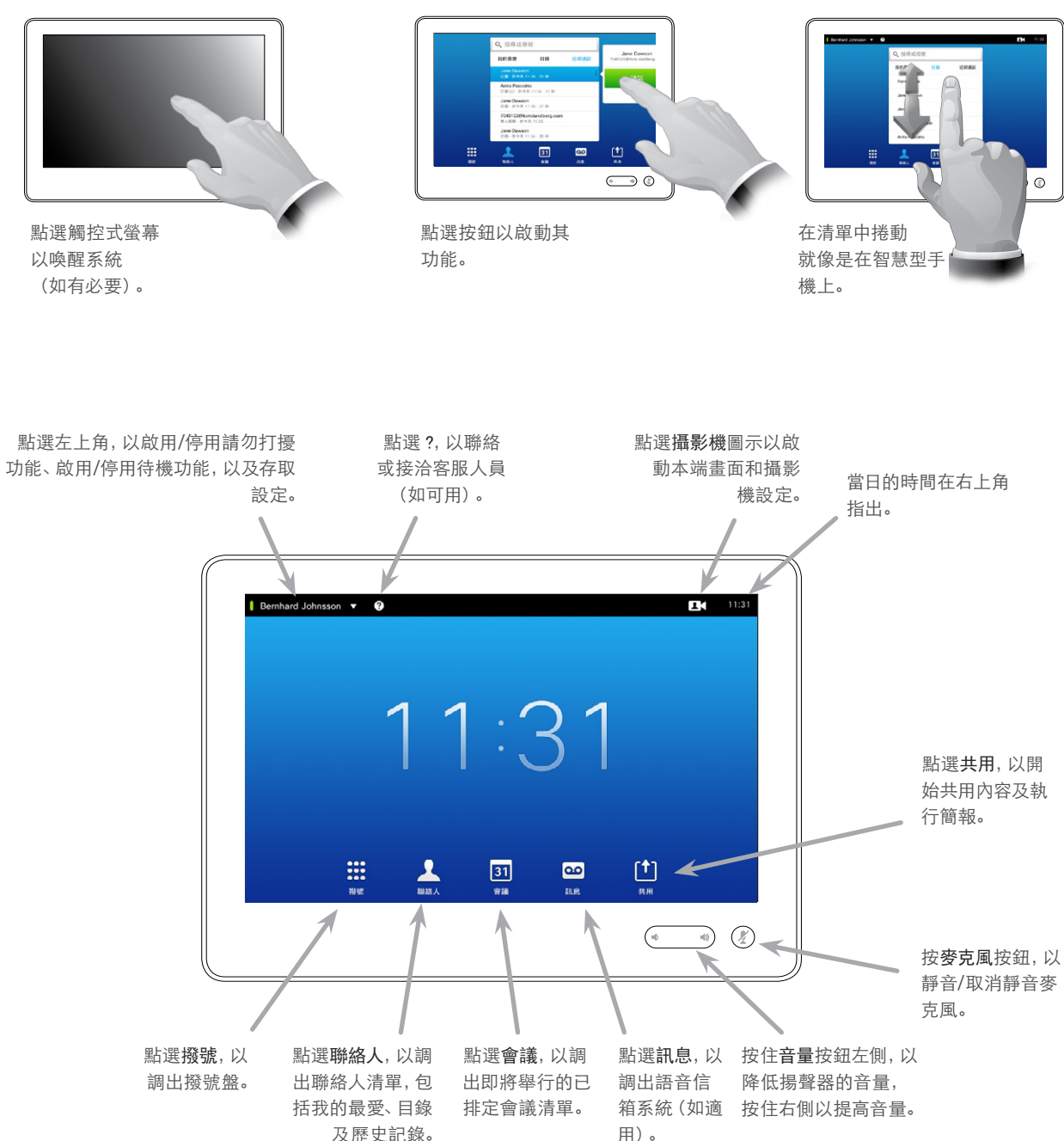